### **uPortal Migration: Juggling Environments & Software Upgrades**

### Drew Wills & Eric Dalquist JA-SIG Spring Conference, April 27, 2008

© Copyright Unicon, Inc., 2006. This work is the intellectual property of Unicon, Inc. Permission is granted for this material to be shared for non-commercial, educational purposes, provided that this copyright statement appears on the reproduced materials and notice is given that the copying is by permission of Unicon, Inc. To disseminate otherwise or to republish requires written permission from Unicon, Inc.

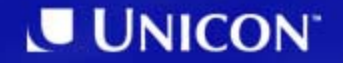

### **Presenter: Drew Wills**

- Member of Unicon since 2000
- uPortal Committer since 2004
- Contributed to several uPortal implementations:
	- **Hart Committee** – California Polytechnic State University "Cal Poly"
	- **Hart Committee** – California State University, Chico
	- **Hart Committee** University of Colorado System
	- **Hart Committee** – Yale University
	- **Land Communication** – Johns Hopkins University
- Launched Cernunnos February 2007

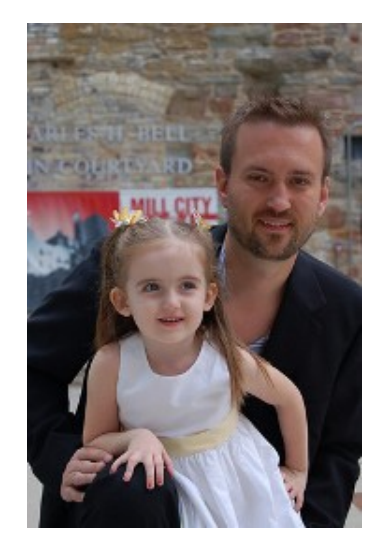

# **Presenter: Eric Dalquist**

- University of Wisconsin, Madison
- Former member of Unicon
- uPortal Committer since 2004
- Apache Portal's Committer since 2008
- uPortal Steering Committe Member
- uP3 Release Engineer

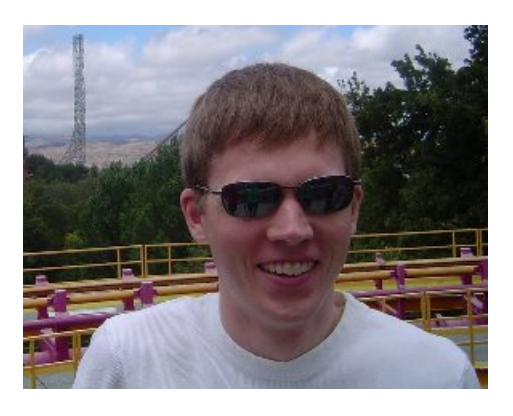

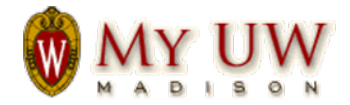

# **Participants**

- Please share a bit about yourself:
	- Name
	- Institution
	- **Hart Committee** – Experience with uPortal
	- **Hart Committee** Version of uPortal in production (if applicable)
	- **Hart Committee** – Plans for upgrading

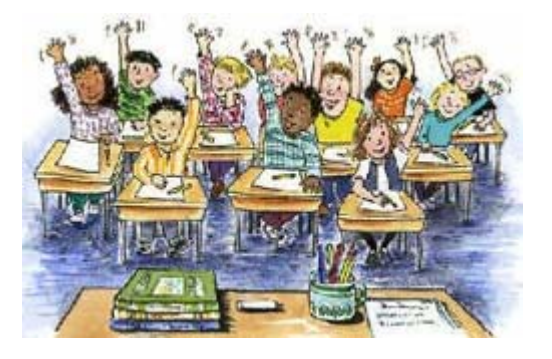

### **The CD**

- Contents:
	- **Hart Committee** These slides (.pdf)
	- **Hart Committee**  The "bonus" data migration tools covered herein
		- copy\_non-user\_entities.crn
		- copy\_user\_entities.crn
	- Cernunnos 1.0.0-M8 binaries
		- cernunnos-cmd-tool-1.0.0-M8-bin.tar.gz
		- cernunnos-cmd-tool-1.0.0-M8-bin.zip
- I think I have a few extras

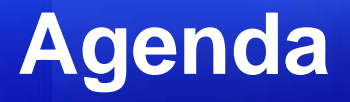

1. Import/Export Migration Tools for uPortal

- 2. Migration Cookbook
- 3. Step-By-Step Checklist for Upgrades
- 4. Upgrading to uPortal 3

# **Import/Export Migration Tools for uPortal**

Data Agility

# **Origins of Import/Export**

- *"I do a lot of upgrades"* Drew Wills
	- **Hart Committee** – California Polytechnic State University "Cal Poly" (2.1 to 2.5)
	- **Land Communication** University of Colorado System (2.4 to 2.5)
	- **Hart Committee** California State University, Chico (2.4 to 2.6)
	- **Hart Committee** Johns Hopkins University (2.5.2 to 2.6.1+)
- Database record synthesis was a big challenge common to all upgrades

# **Origins (Cont.)**

- The earliest Import/Export was created to make these assignments easier for myself
- uPortal Developers' Meeting at Johns Hopkins, April 2007:

<http://www.ja-sig.org/wiki/x/KQIs>

• Yale University Sponsorship

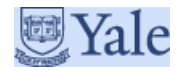

# **Overview**

- The Import/Export "Stack"
	- **Hart Committee** XML: domain-specific schemae
	- **Hart Committee** Apache Ant: target-based interface
	- **Hart Committee** - Cernunnos: component integration
	- **Hart Committee** – uPortal: custom Java technology

# **Overview (Cont.)**

#### uPortal Import/Export Sequence Diagram

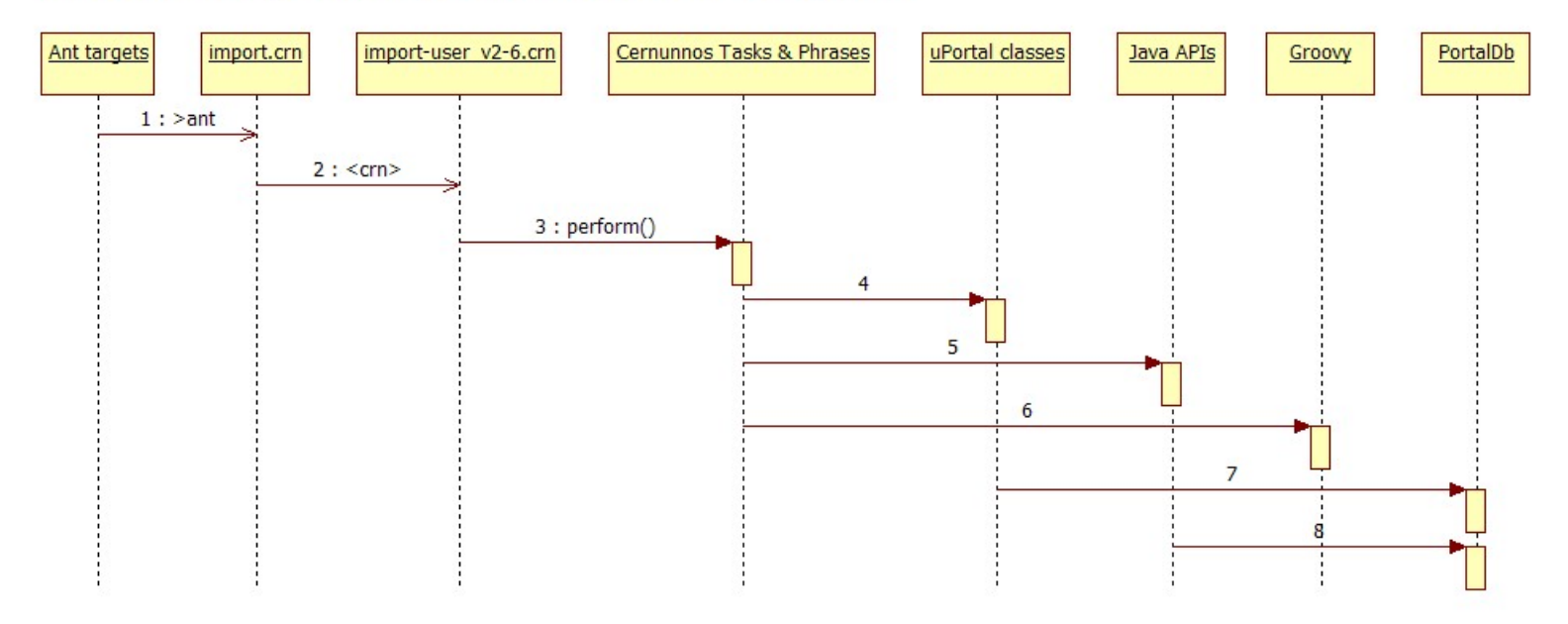

# **The Cernunnos Project**

- Cernunnos empowers software projects (and professionals) by reducing the burden code components place on one another:
	- You will do more in less time
	- You will produce higher quality deliverables
	- Your deliverables will get better with age (like wine)
	- You will learn a lot of cool things
	- You will teach others the cool things you know
	- You can turn in the same work again and again
	- You can turn in other people's work too
	- **Law Address Control** You can take it all with you to your next assignment

# **The Cernunnos Project (Cont.)**

- Industry-normal development practices lead to software systems with lots of "Implied Codemass" (*i.e.* extra bulk)
- Cernunnos achieves its goals by focusing on this extra bulk
- Project Home Page:

[http://cernunnos.googlecode.com](http://cernunnos.googlecode.com/)

- *"Managing Diverse & Complex uPortal Deployments with Cernunnos"*
	- Drew Wills & Andy Gherna
	- Monday, April 28, 2008 4:45PM-5:45PM

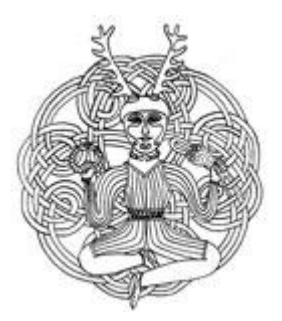

# **Import/Export Features**

- Offers Ant-based create/update/delete operations on most portal objects
- Supports the following object types:
	- **Entity Types**
	- **Structures**
	- $\begin{array}{|c|c|} \hline \hline \hline \hline \hline \hline \hline \hline \hline \end{array}$ Themes
	- $\overline{\phantom{0}}$ Users
	- $\mathbb{R}^2$ **Groups**
- **Channel Types**
- **Channels**
- **Memberships**
- **Permissions**
- Layouts

# **Features (Cont.)**

- Import/Export does *not* support:
	- ALM
		- Though there is a utility for converting from fragments.xml
	- **Land Communication**  Multiple user profiles
		- **PROFILE\_ID** is assumed to be 1 in several places
	- **Hart Committee** – Duplicate group names
		- Object types that do not have non-sequential unique identifiers (*i.e.* username, fname) must have unique names

# **File Types**

- • Import/Export uses the following file extensions:
	- **E** entity-type
	- **E** structure
	- **.**theme
	- $\mathbf{L}$ .template-user
	- $\mathbb{R}^2$ .user
	- b. .group
	- **-** channel-type
- **E** channel
- .membership
- .permission
- **E** fragment-layout
- .layout
- **Contract Contract Contract Contract Contract Contract Contract Contract Contract Contract Contract Contract Co** .batch
- $\bullet$  Import/Export uses this order on import to deal with dependencies
- $\bullet$  Import/Export creates each of these types, except .batch, where appropriate

### **Example: uP3 guest Layout**

```
<layout script="classpath://org/jasig/portal/io/import-layout_v3-0.crn" username="guest">
  <root unremovable="Y" immutable="N" hidden="N" name="Root folder"><header unremovable="Y" immutable="Y" hidden="N" name="Header folder"><channel fname="header"/>
      <channel fname="portal/login/general"/>
      <channel fname="session-locales-selector"/>
    </header>
    <tab unremovable="N" immutable="N" hidden="N" name="uPortal News"><column unremovable="N" immutable="N" hidden="N" name="Column 1"><structure-attribute type="folder">
          <name>width</name>
          <value>40%</value>
        </structure-attribute>
        <channel fname="uportal-news"/>
      </column>
      <column unremovable="N" immutable="N" hidden="N" name="Column 2">
        <structure-attribute type="folder">
          <name>width</name>
          <value>60%</value>
        </structure-attribute>
        <channel fname="jasig-news"/>
        <channel fname="unicon-news"/>
      </column>
    </tab>
    <footer unremovable="Y" immutable="Y" hidden="N" name="Footer folder"><channel fname="footer"/>
    </footer>
  </root>
  <profile name="Guest Web Browser Profile"> 
    <description>A sample profile for web browsers</description> 
    <structure name="DLM Tabs and columns"/> 
    <theme name="DLM XHTML"/> 
  </profile>
</layout>
```
# **Using Import/Export**

- Available Ant tasks:
	- $\mathcal{L}_{\mathcal{A}}$  , and the set of  $\mathcal{L}_{\mathcal{A}}$ - export: Creates XML representations of the specified object(s)
	- $\mathcal{L}_{\mathcal{A}}$  , and the set of  $\mathcal{L}_{\mathcal{A}}$ – import: Modifies the database to match the specified XML document(s)
	- $\mathcal{L}_{\mathcal{A}}$  , and the set of  $\mathcal{L}_{\mathcal{A}}$ – delete: Removes the specified object(s) from the database
	- $\mathcal{L}_{\mathcal{A}}$  , and the set of  $\mathcal{L}_{\mathcal{A}}$  make-data-xml: Synthesizes information in your database and some default data to create a slim data.xml file
- •*e.g.*

**>ant -f import-export.xml export -Ddir=layouts -Dtype=all-layouts**

#### **Full Ant Command Reference**

- **>ant –f import-export.xml [export | delete] –Dtype=***type* **[-Ddir=***dir***] [-Dsysid=***sysid***]**
- **>ant –f import-export.xml import [-Ddir=***dir***] [- Dpattern=***regex***]**
- *type* **= all | layout | all-layouts | all-permissions† | all-memberships† | channel | all-channels | channeltype | all-channel-types | group | all-groups | user | all-users | theme | all-themes | structure | allstructures | entity-type | all-entity-types**
- *dir* **= file system directory (relative or absolute)**
- **sysid = username††, fname, channel type name, group name, theme name, structure name, or entity type name regex = A regular expression used to match files in** *dir*  **(***e.g.* **".\*layout")**

**†***permissions and memberships records cannot be deleted directly. They will be removed, where appropriate, whenever an entity that they reference is deleted*

**††***specify username for sysid when referring to both users and layouts*

### **How to Get Import/Export**

- Available in these uPortal versions:
	- **Hart Committee** 2.5.4 (not released)
	- **Hart Committee** 2.6.2 (not released)
	- 3.0.0
- Using Import/Export with previous versions:
	- **Hart Committee** - Option 1: Patch Import/Export into your existing portal codebase
	- **Land Communication** - Option 2: Use Import/Export with a fresh checkout

# **Option 1: Patch Your Existing Portal**

- Use this approach if you plan to stay on your current uPortal release
- Add the following files from the rel-2-6 patches/ branch:
	- **Hart Committee** import-export.xml (contains Ant tasks)
	- **Land Communication**  package org.jasig.portal.io
		- (all files)
	- **Hart Committee**  package org.jasig.portal.tools.chanpub
		- UrlChannelPublisher.java

# **Option 1: Patch (Cont.)**

- Add the following files (Cont.):
	- **Hart Committee**  package org.jasig.portal.tools.dbloader
		- dbunload.crn
		- StringListPhrase.java
		- UP\_GROUP.default-data.xml
		- UP\_USER\_PROFILE.default-data.xml
		- UP\_SEQUENCE.default-data.xml
		- UP\_USER.default-data.xml

# **Option 1: Patch (Cont.)**

- Add the following files (Cont.):
	- **Hart Committee**  JAR files in lib/compile/ (assumes 2.6.x):
		- cernunnos-1.0.0-M6.jar
		- commons-jexl-1.1.jar
		- commons-lang-2.3.jar
		- groovy-all-1.0.jar
		- groovy-engine-1.0-jdk14.jar
		- retrotranslator-runtime-1.2.1.jar
		- script-api-1.0-jdk14.jar

# **Option 2: Use a Fresh Checkout**

- Use this approach if you plan to migrate to a newer uPortal release
- Configuration Instructions:
	- $-$  configure files in properties/
		- personDirectory.xml
		- rdbm.properties
	- $-$  configure files in properties/groups/
		- compositeGroupServices.xml
		- PAGSGroupStoreConfig.xml (if applicable)
	- Add you jdbc driver to lib/ (2.5.x) or lib/containercommon/ (2.6.x)

# **Migration Cookbook**

Suggestions that may make you and your team more productive

### **Recipe #1: entities.location**

- Advantages:
	- **Hart Committee**  You can replace your whole universe with one property change +

**>ant initportal**

– You can even do…

**>ant initportal -Dentities.location=***myDir*

**Hart Committee**  You can maintain both your data and uPortal sample data in your SCC

# **Recipe #1 (Cont.)**

- Directions (Cont.):
	- **Hart Committee**  Add the property 'entities.location' to build.properties

**entities.location=properties/db/entities**

# **Recipe #1 (Cont.)**

- Directions (Cont.):
	- **Hart Committee** – Enhance build.xml to use this property for the location of entity documents

```
[~line #121]
<property name="entities.location" value="properties/db/entities"/>
...[~line #592]
<!-- AW (2007/12/12): Added Import/Export tech... -->
<ant antfile="import-export.xml" target="import">
    <property name="dir" value="${entities.location}"/>
</ant>
```
### **Recipe #2: env/ Directories**

- Advantages:
	- **Hart Committee**  You can keep data for what you're working on separate from exisiting data
	- **Land Communication**  You can easily work on multiple data sets independently
	- **Land Communication**  You can "promote" new data from dev -> test or from test -> prod using automated tools
	- **Land Communication**  You can evolve your data in SCC (just like source files)

# **Recipe #2 (Cont.)**

- Directions:
	- **Hart Committee** Create env/ (or properties/env/)
	- **Hart Committee**  Within env/, create subdirectories for each environment you support and place an entities/ directory within each, *e.g.*
		- env/local/entities/
		- env/dev/entities/
		- env/test/entities/
		- env/<mark>prod</mark>/entities/

# **Recipe #2 (Cont.)**

- Directions (Cont.):
	- **Hart Committee** - Enhance build.xml to support environment-specific entities

```
[~line #592]
<!-- AW (2007/12/12): Added Import/Export tech... -->
<ant antfile="import-export.xml" target="import">
    <property name="dir" value="properties/db/entities"/>
</ant>
<!-- Environment-specific entities... -->
<fail unless="env" message="You must set the 'env' property with a -D 
parameter."/>
<ant antfile="import-export.xml" target="import">
    <property name="dir" value="env/${env}/entities"/>
 </ant>
```
#### **>ant initportal –Denv=local**

#### **Recipe #3: Environmental Token Replacement**

- Advantages:
	- You can run some administrative Ant tasks for any environment from any machine
	- You can maintain configuration for every environment in SCC
- Directions:
	- **Hart Committee**  Place a token-values.properties file in each of the env/ directories from Recipe #2
		- env/local/token-values.properties
		- env/dev/token-values.properties
		- env/test/token-values.properties
		- env/prod/token-values.properties

# **Recipe #3 (Cont.)**

- Directions (Cont.):
	- Enhance build.xml to use these tokens when "compiling" configuration files

```
[~line #314]
<!-- Copy associated resource files -->
<fail unless="env" message="You must set the 'env' property with a -D 
parameter."/>
<copy todir="${build.home}/WEB-INF/classes/properties">
  <fileset dir="properties" includes="**/*"/>
  <filterset><filtersfile file="env/${env}/token-values.properties" />
  </filterset>
</copy>
```
# **Recipe #3 (Cont.)**

• Directions (Cont.):

**# rdbm.properties**

 Adjust configuration files to use tokens where appropriate

```
##### Connection Pooling Configuration
##### Set jdbcUsePool to true to use the pool configuration specified 
by
##### org.jasig.portal.PooledDataSourceConnectionFactory.implementation 
in##### portal.properties
jdbcUsePool=true
poolPreparedStatements=true
[...]
##### Oracle - example
```

```
jdbcDriver=@JDBC_DRIVER@
jdbcUrl=@JDBC_URL@
jdbcUser=@JDBC_USERNAME@
jdbcPassword=@JDBC_PASSWORD@
```
# **Step-By-Step Checklist for Upgrades**

### **Phase One: Local Customizations**

- Follow these steps:
	- **>svn export** the current portal codebase
	- **>svn export** the tag corresponding to release on which the current portal based
		- e.g. <https://www.ja-sig.org/svn/uPortal/tags/rel-2-5-2/>
	- **Land Communication**  Use Beyond Compare (or similar tool) to identify customizations

# **Beyond Compare**

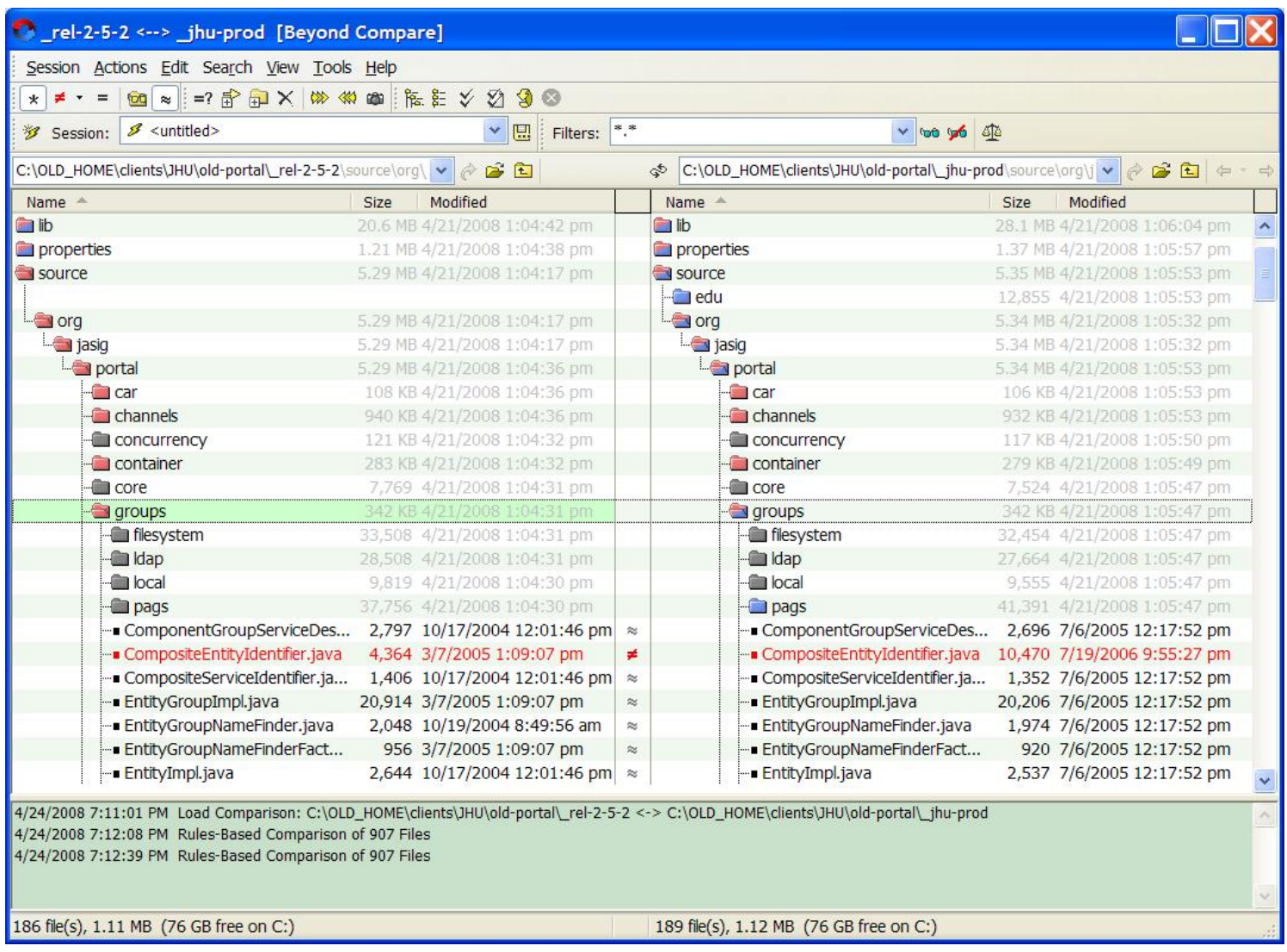

# **Discrepancy Categories**

- present in portal, not in tag
	- **Hart Committee** – these are easy, copy everything that's still in use
- present in tag, not in portal
	- **Land Communication** these are unusual, consider them individually
- different in portal vs. Tag
	- **Hart Committee**  *hope* for few of these, handling these is the bulk of the effort in an upgrade
	- **Hart Committee**  Make a list (spreadsheet) of all substantive changes

# **Customizations Spreadsheet**

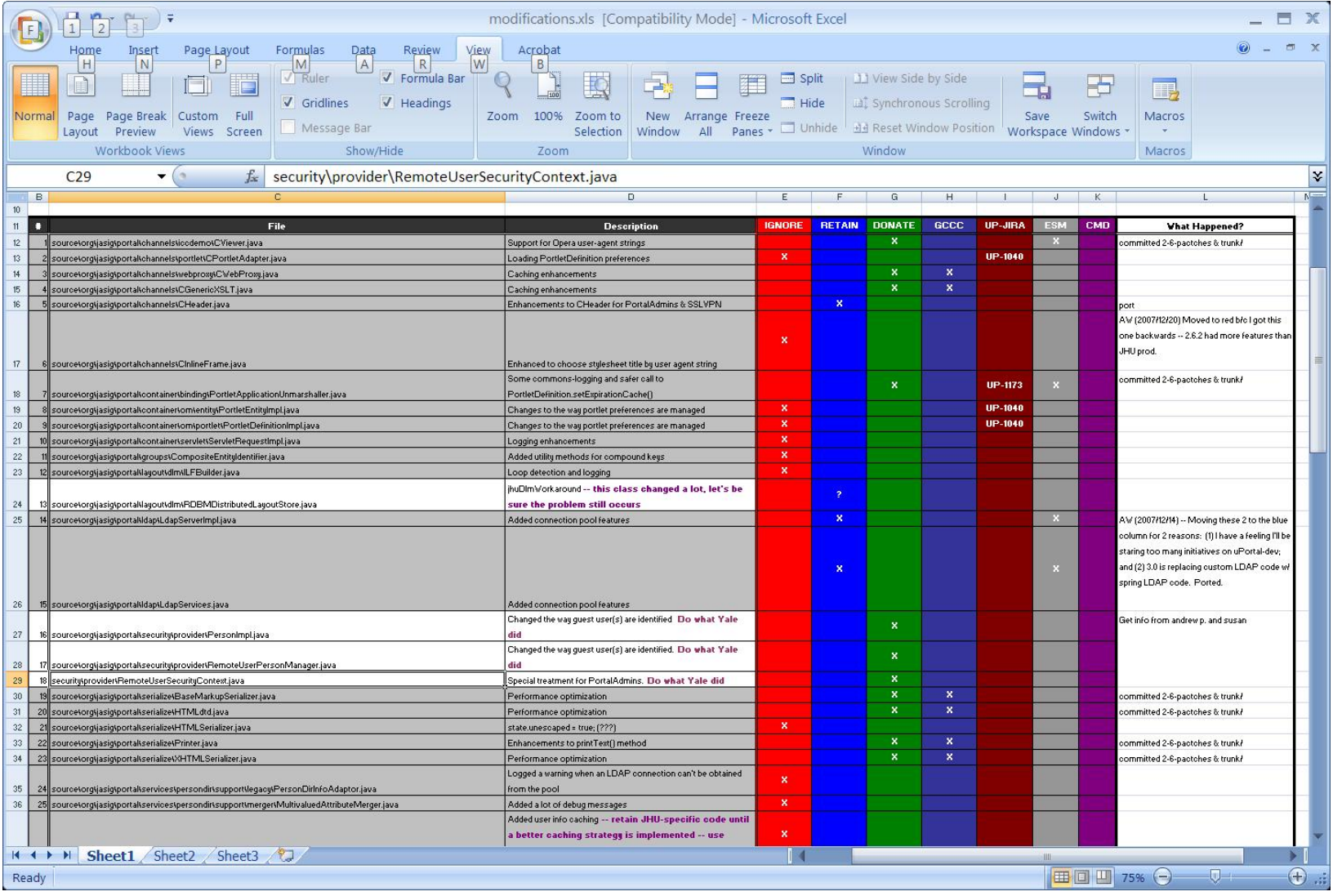

# **Customizations by Codebase Region**

- properties/ (Configuration)
	- **Land Communication**  $-$  These will always be customized
	- **Hart Committee**  Watch for new configuration points since the last release
	- **Land Communication** - Good Idea: compare properties/ directories of old and new releases
- lib/ (.jar files)
	- **Land Communication** Usually some added jars for use by added code
	- **Hart Committee**  Where library versions are different, normally keep the most recent

# **Codebase Region (Cont.)**

- webpages/ (mostly UI resources)
	- Structure/Theme files
		- Default location: stylesheets/org/jasig/portal/layout/
		- Recommendation: don't modify, add
		- use Import/Export to "install" a new Structure/Theme
			- **>ant -f import-export.xml import -Dpattern=path**
			- **Hart Committee** adjust .user files to refer to the new Structure/Theme

# **Codebase Region (Cont.)**

- webpages/ (Cont.)
	- **Hart Committee** – Options for channel UI files
		- Drop (easiest)
		- Contribute (good for the community)
		- Port Forward (maybe, for very small changes)
		- Fork (better for substantial changes)

### **Codebase Region (Cont.)**

- source/ (Java files, mostly):
	- **Land Communication**  $-$  This region is the heart of this analysis
	- **Hart Committee** Changes that break APIs are challenging
	- **Hart Committee**  Changes that address bugs logging, error handling, performance, *etc.* are manageable
	- **Hart Committee**  You have the same options as before:
		- Drop (easiest)
		- Contribute (good for the community)
		- Port Forward (better to avoid)
		- Fork (possible where interfaces prevail)

# **Contributing Enhancements**

- An upgrade is a great time to "clean house" and improve uPortal for everyone
- uportal-dev email list

<http://www.ja-sig.org/wiki/display/JSG/uportal-dev>

• uPortal Issue Tracker (JIRA)

<http://www.ja-sig.org/issues/browse/UP>

• uPortal Wiki

<http://www.ja-sig.org/wiki/display/UPC/Home>

### **Phase 2: Create a New Project**

- **>tar –xzf uPortal-3.0.0.tar.gz**
- **>svn export [https://www.ja](https://www.ja-sig.org/svn/uPortal/branches/rel-2-6-patches/)[sig.org/svn/uPortal/branches/rel-2-6](https://www.ja-sig.org/svn/uPortal/branches/rel-2-6-patches/) [patches/](https://www.ja-sig.org/svn/uPortal/branches/rel-2-6-patches/)** (Note Revision!)
- •**>svn import** My.School.edu/sandbox
- Drop in your properties/
- Drop in your structure, theme, and skin resources
- Apply any retained modifications

### **Phase 3: Data Migration**

- Make a decision: *existing database or new?*
	- Choose new if you're undertaking a *paradigm shift* - such as ALM -> DLM -- or comprehensive reorganization of content, groups, permissions, and/or layouts
	- Choose new if you're upgrading to uPortal 3
	- **Land Communication** – Choose existing in every other case

# **Simple Setup Method**

- Gathers *all* portal data
- Suitable for migrating to a new prod DB
- Directions:
	- **>ant -f import-export.xml make-data-xml**
	- **Land Communication**  (Optionally) replace data.xml in properties/db/ with the version in the root directory
	- **>ant -f import-export.xml export - Ddir=myData -Dtype=all**
	- **Land Communication**  (Optionally) replace the contents of properties/db/entities/ with myData/

### **Advanced Setup Method**

- Ignores "regular" users
- Suitable for quickly deploying new portal environments
	- **Hart Committee** – Functional testing
	- **Hart Committee** – Scalability testing
	- **Hart Committee** Development
	- Local
- All materials included on CD

### **Advanced Directions**

- **>ant -f import-export.xml make-data-xml**
- Replace data.xml in properties/db/ with the version in the root directory
- **>ant -f import-export.xml export - Ddir=myData -Dtype=all**
- Install Cernunnos

<http://code.google.com/p/cernunnos/wiki/Installation>

• Use the provided script to copy non-user entities

**>crn copy\_non-user\_entities.crn**

```
<with><attribute key="SRC_DIR">myData</attribute>
    <attribute key="DST_DIR">prunedData</attribute>
    <subtasks><!-- Copy everything except memberships, permissions, users, and layouts -->
        <for-each items="${groovy(['channel', 'channel-type', 'entity-type', 'fragment-
layout', 'group', 'structure', 'template-user', 'theme'])}">
            <file-iterator dir="${SRC_DIR}" includes="**/*.${Attributes.OBJECT}">
                <copy-file to-dir="${DST_DIR}"/>
            </file-iterator>
        </for-each>
        […]
```

```
[…]
        <!-- Copy memberships that target groups -->
        <file-iterator dir="${SRC_DIR}" includes="**/*.membership">
            <with-attribute key="DOCUMENT" 
value="${doc(${SRC_DIR}/${Attributes.LOCATION})}">
                <if test="${groovy(DOCUMENT.selectSingleNode('child/literal') == null)}">
                    <copy-file to-dir="${DST_DIR}"/>
                </if>
            </with-attribute>
        </file-iterator>
        <!-- Copy permissions that target groups -->
        <file-iterator dir="${SRC_DIR}" includes="**/*.permission">
            <with-attribute key="DOCUMENT" 
value="${doc(${SRC_DIR}/${Attributes.LOCATION})}">
<if test="${groovy(DOCUMENT.selectSingleNode('principal/literal') == null)}">
                    <copy-file to-dir="${DST_DIR}"/>
                </if>
            </with-attribute>
        </file-iterator>
    </subtasks>
</with>
```
#### • Use the provided script to copy entities for administrative users

```
>crn copy_user_entities.crn admin demo ent-lo 
 faculty fragmentTemplate guest guest-lo news-lo 
 portlets-lo staff student system
```

```
<with><attribute key="SRC_DIR">myData</attribute>
    <attribute key="DST_DIR">prunedData</attribute>
    <subtasks><argument-iterator>
            <!-- Copy user and layout files -->
            <for-each items="${groovy(['user', 'layout'])}">
                <file-iterator dir="${SRC_DIR}" includes="**/*.${Attributes.OBJECT}">
                    <with-attribute key="DOCUMENT" 
value="${doc(${SRC_DIR}/${Attributes.LOCATION})}">
                        <if 
test="${groovy(DOCUMENT.valueOf('@username').equals('${Attributes.STRING}'))}">
                            <copy-file to-dir="${DST_DIR}"/>
                        </if>
                    </with-attribute>
                </file-iterator>
            </for-each>
            […]
```

```
[…]
            <!-- Copy memberships that target the specified user -->
            <file-iterator dir="${SRC_DIR}" includes="**/*.membership">
                <with-attribute key="DOCUMENT" 
value="${doc(${SRC_DIR}/${Attributes.LOCATION})}">
                    <if test="${groovy(DOCUMENT.valueOf('child/literal').equals('${Attributes.STRING}'))}">
                        <copy-file to-dir="${DST_DIR}"/>
                    </if>
                </with-attribute>
            </file-iterator>
            <!-- Copy permissions that target the specified user -->
            <file-iterator dir="${SRC_DIR}" includes="**/*.permission">
                <with-attribute key="DOCUMENT" 
value="${doc(${SRC_DIR}/${Attributes.LOCATION})}">
                    <if test="${groovy(DOCUMENT.valueOf('principal/literal').equals('${Attributes.STRING}'))}">
                        <copy-file to-dir="${DST_DIR}"/>
                    </if>
                </with-attribute>
            </file-iterator>
        </argument-iterator>
    </subtasks>
</with>
```
# **Upgrading to uPortal 3**

Special considerations for the newest uPortal

### **uP3 – General Approach**

- Tackling the vendor branch
	- Where did everything go?
	- Create a new branch for 3.0
	- Compare and catalog local code to its base version
	- $\mathcal{L}_{\mathcal{A}}$  Re-evaluate changes then merge the need modifications
- Import/Export scripts are included in build
	- –No need to specify a separate ant file

# **uP3 - Configuration**

- Spring code wiring instead of Factories
- Most configuration is still in portal.properties
- <http://www.ja-sig.org/wiki/x/4gLI>
	- Details Person Directory and LDAP transition
	- Other configuration files will be added soon
- $\bullet$ <http://www.ja-sig.org/wiki/x/QgKF>

 $\mathcal{L}_{\mathcal{A}}$  , and the set of  $\mathcal{L}_{\mathcal{A}}$ Details property level changes for configuration

# **New Theme & Skin**

- Simple Directory Structure
	- $-$  Separate Structure & Theme
	- Meaningful Directory Names

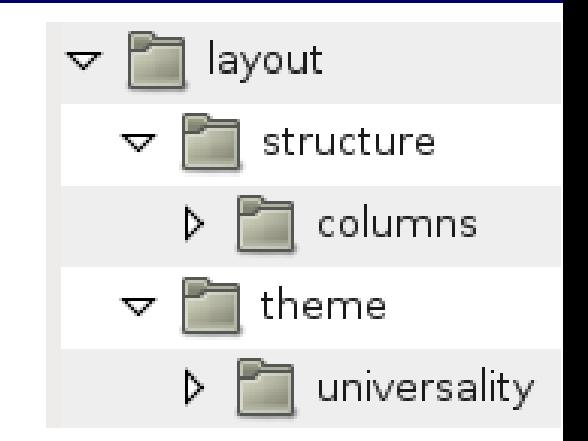

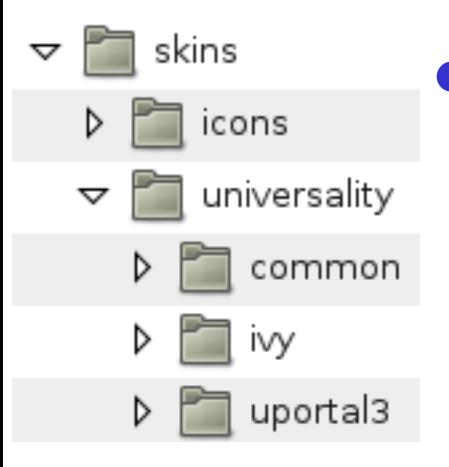

# • Flexible Skin Directories

–Allows for shared files

–Skins are assumed to be theme specific

### **New Theme & Skin**

### Theme File Summary

- universality.xsl Core file, has instructions and configuration
- page.xsl Contains base portal page layout templates
- navigation.xsl Contains portal navigation templates
- columns.xsl Per-column layout and formatting templates
- content.xsl Portlet/Channel container templates
- preferences.xsl User Preferences UI templates
- components.xsl Common utility templates
- messages.xml I18n capable messages file, contains all text

### **uP3 – Theme & Structure**

- Custom themes are common modifications
	- $\mathcal{L}_{\mathcal{A}}$  , and the set of  $\mathcal{L}_{\mathcal{A}}$ Review and catalog actual UI changes
	- Review structure and theme XSL for any functional changes
- Apply the necessary changes to the new files
	- The structure XSL is very similar to 2.6
	- –The theme is much different but easier to modify
- Should result in fewer local modifications

### **uP3 – Code Modification**

- Same approach as theme, apply changes new
- Avoid modifying uPortal code!
- The pattern should be **extension**
	- **If extension isn't possible approach the developers**
	- $\mathcal{L}_{\mathcal{A}}$  , and the set of  $\mathcal{L}_{\mathcal{A}}$ This avoids future upgrade difficulties
	- Makes uPortal better for everyone

### **Questions?**

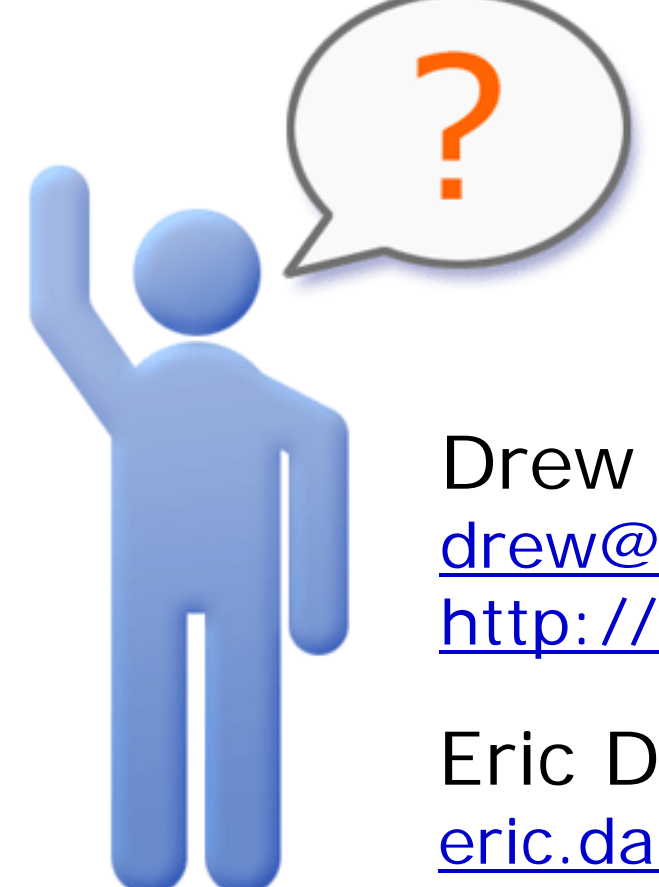

Drew Wills[drew@unicon.net](mailto:email@address.com) [http://www.unicon.net/blog/19](http://www.website.com/)

Eric Dalquist [eric.dalquist@doit.wisc.edu](mailto:eric.dalquist@doit.wisc.edu) [http://erics-notes.blogspot.com](http://erics-notes.blogspot.com/)